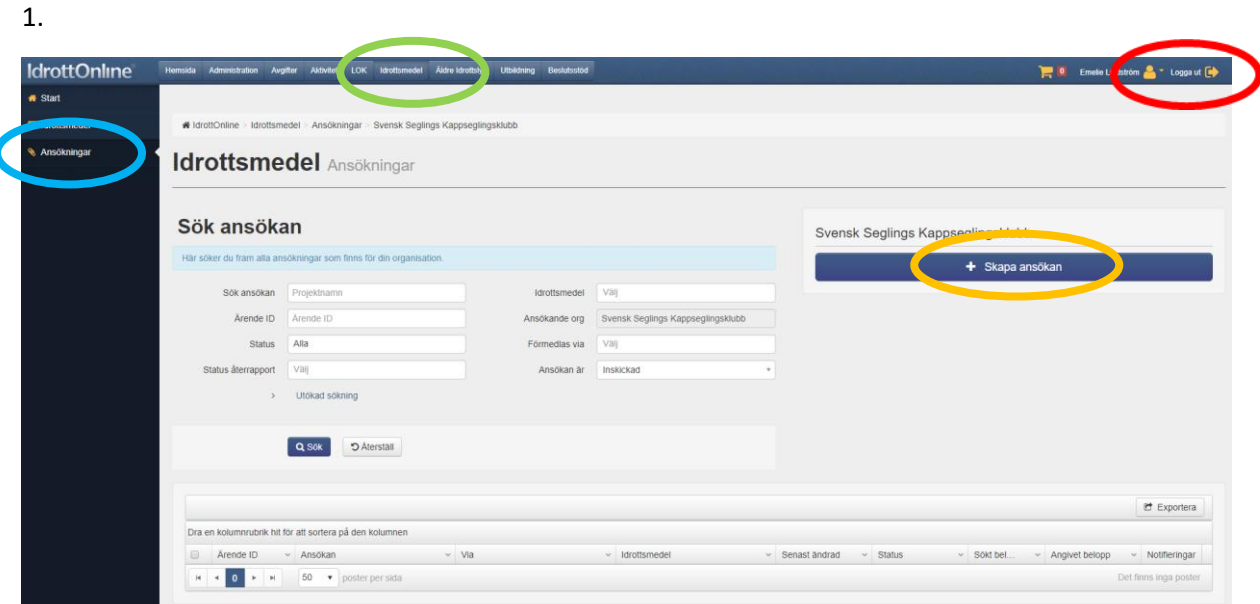

Logga in på IdrottOnline. Välj fliken "Idrottsmedel" i toppbaren. Välj "Ansökningar" i vänsterbaren Tryck på "Skapa ansökan"

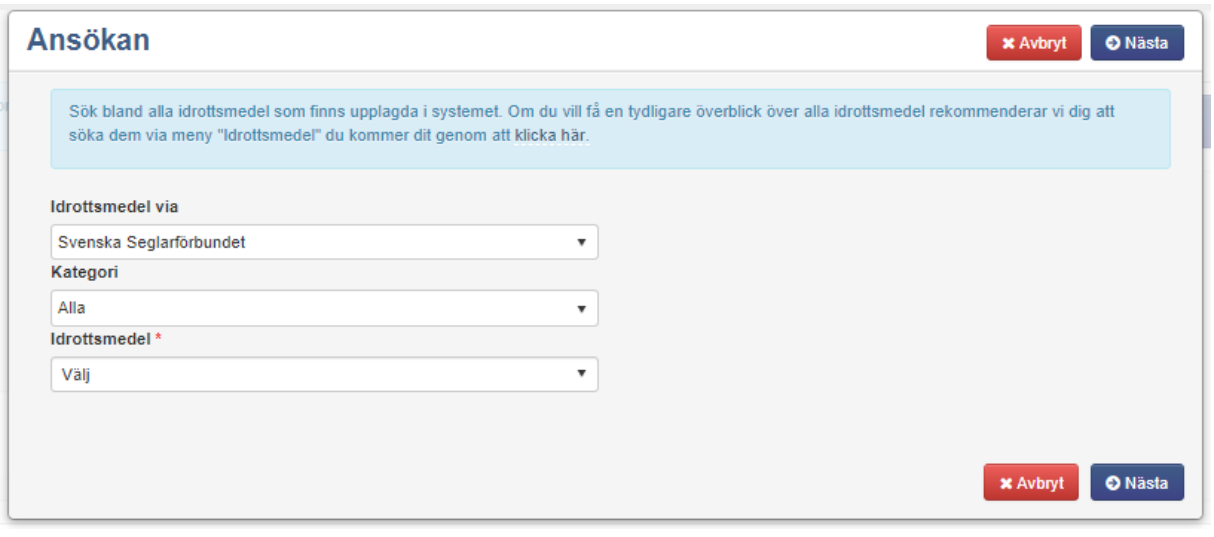

2. Välj

I**drottsmedel via**: "Svenska Seglarförbundet" **Kategori**: "Projektmedel IF" eller "Alla" I**drottsmedel**:

"Redskapsbidrag",

"Nystart/onstart av barn- och ungdomsverksamhet"

"Uppstart ny målgrupp/inriktning"

"+65 klubbprojekt"

3. Fyll i ansökan

4. Kryssa i "Intygande" och "företrädande av ansökan/återrapport" Tryck på "**Skicka in**"

Många olika behörigheter kan skapa en ansökan, men endast de som har behörigheten *Ordförande, Sekreterare, Kassör eller Idrottsmedelansvarig* kan skicka in ansökan. Har du inte någon av dessa behörigheter, spara ansökan och be någon med rätt behörighet skicka in den.